## Clarity Quick Tips – Voicemail to SMS

## Setting Up Your Voicemail to SMS is as Easy 1, 2, 3

1. Navigate to **portal.clarityvoice.com**, you should see the login page:

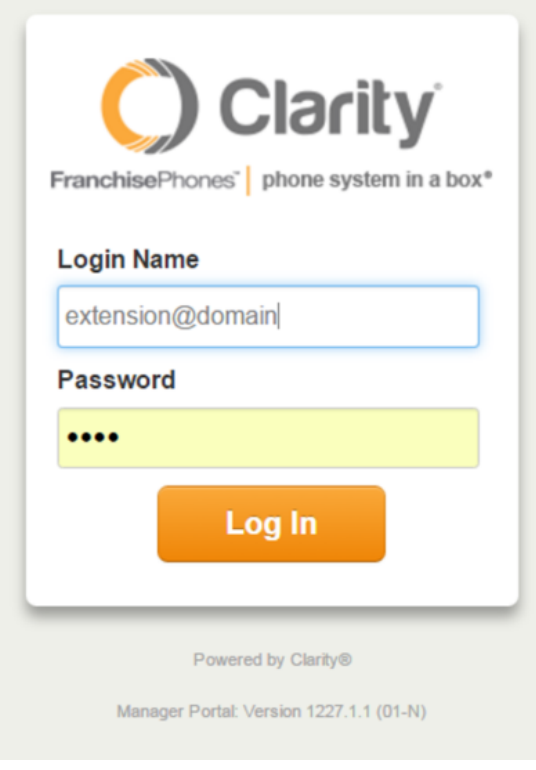

2. Enter your **Extension** and **Domain**, for example, 200@handyman, along with your password. If you don't know your password, click **Forgot Password** to have a password reset email sent to you. **Click Login**.

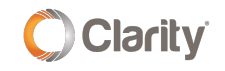

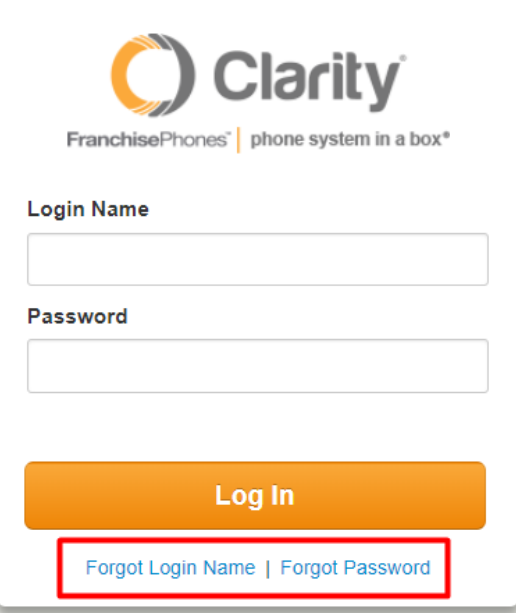

3. The main landing page has several tabs, click the **Messages** tab.

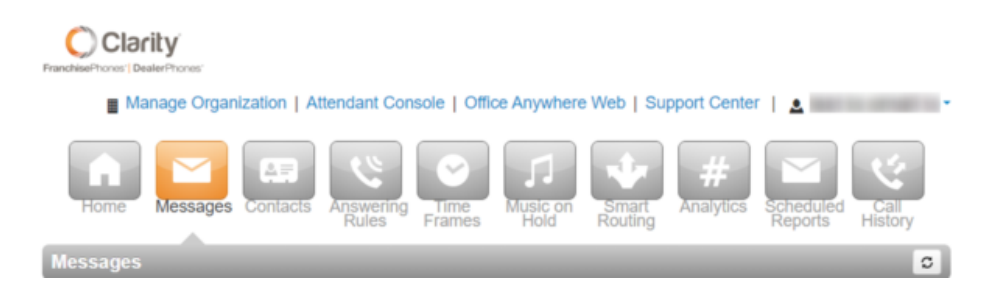

4. Next, click on the **Settings** sub tab under the Messages tab.

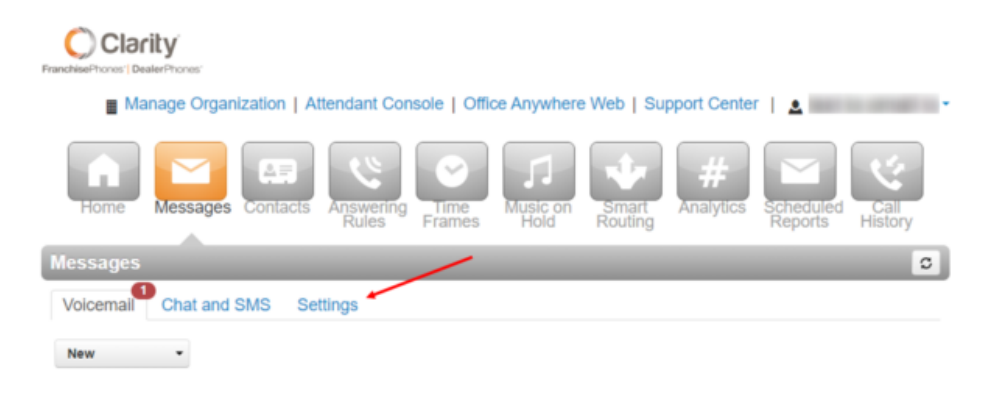

5. Scroll down to the **Unified Messaging**, and click the drop-down menu for **Email Notification.**

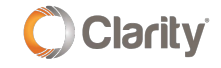

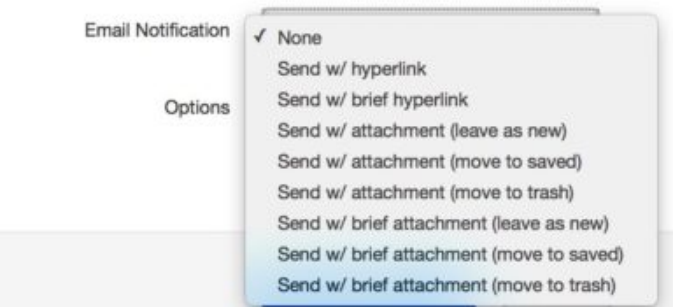

6. Select the desired notification type and click **Save**.

- **Send w/hyperlink** sends a plain URL to the email address which links to a download page for the voicemail file, leaves a copy on the phone.
- **Send w/ brief hyperlink** sends a more 'graphical' / "pretty" URL to the email address which links to a download page for the voicemail file, leaves a copy on the phone.
- **Send w/ attachment (leave as new)** leaves the voicemail on the phone, which will have a message waiting indicator.
- **Send w/ attachment (move to saved)** moves the message to a saved folder, the phone will not have a message waiting indicator. There is a 25MB limit to Saved Voicemail
- **Send w/ attachment (move to trash)** moves the message to the trash, which is permanently deleted after 24 hours. The phone will not have a message waiting indicator.
- **Send with brief attachment (leave as new)** sends a plain URL to the email address which links to a download page for the voicemail file, leaves the voicemail on the phone, which will have a message waiting indicator.

7. Lastly, we need to setup the cell number that should receive the notifications. Click the **Profile** button in the top right.

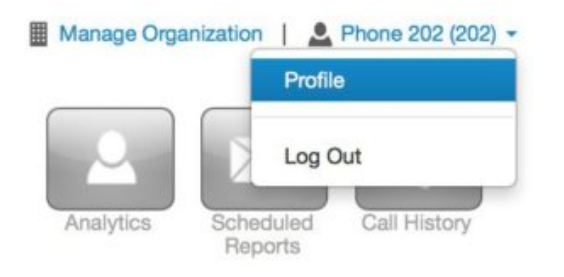

8. You should now see this screen:

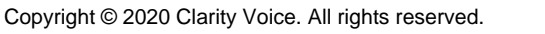

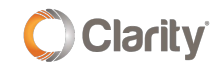

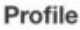

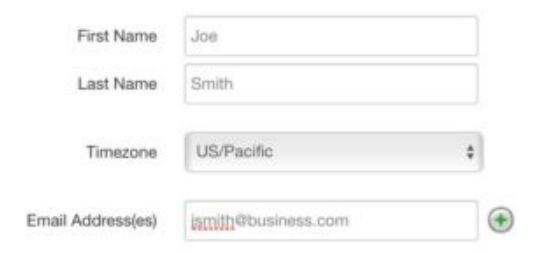

common gateways and find your cell carrier. If it is not listed, Google your carrier name and "SMS gateway". 9. Your cell phone carrier uses an SMS gate way that looks like an email. This allows your cell phone to receive the notifications. To figure out your SMS gateway, use this list of

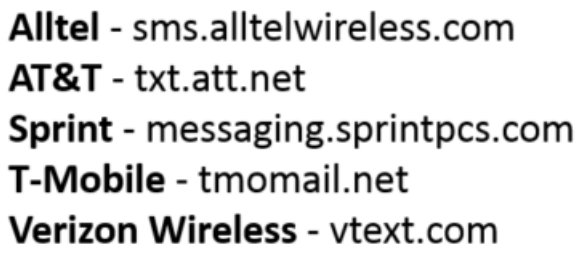

10. In the email field, enter your 10-digit cell phone number and your SMS gateway as follows: **1234567890@txt.example.com**

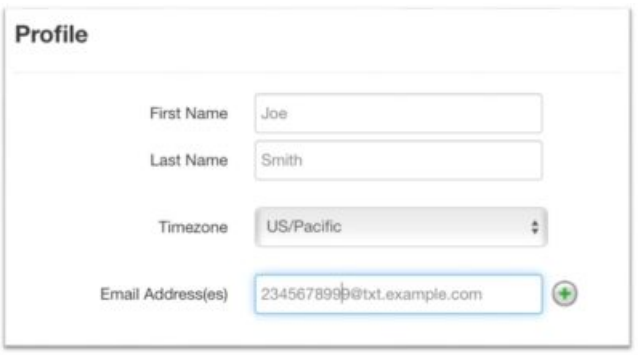

11. Click the **Save** button, and you're done!

If you have any additional questions or require additional assistance, please contact Support at 800.676.3995. We are available 8 AM to 9 PM EST, Monday through Friday. Or, feel free to contact us on our support page at: <https://clarityvoice.com/support/>

**[CLICK HERE FOR MORE CLARITY QUICK TIPS!](https://my.clarityvoice.com/resources/videos-and-training-guides/#quicktips)**

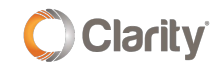